## E-DEVLET KAPISI ÜZERİNDEN

SON ÜNIVER

2018

**TAT** 

# NOT DÖKÜM BELGESİ ALMA

### (TRANSCRIPT)

ürkiye.gov.tr

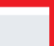

#### Ġ

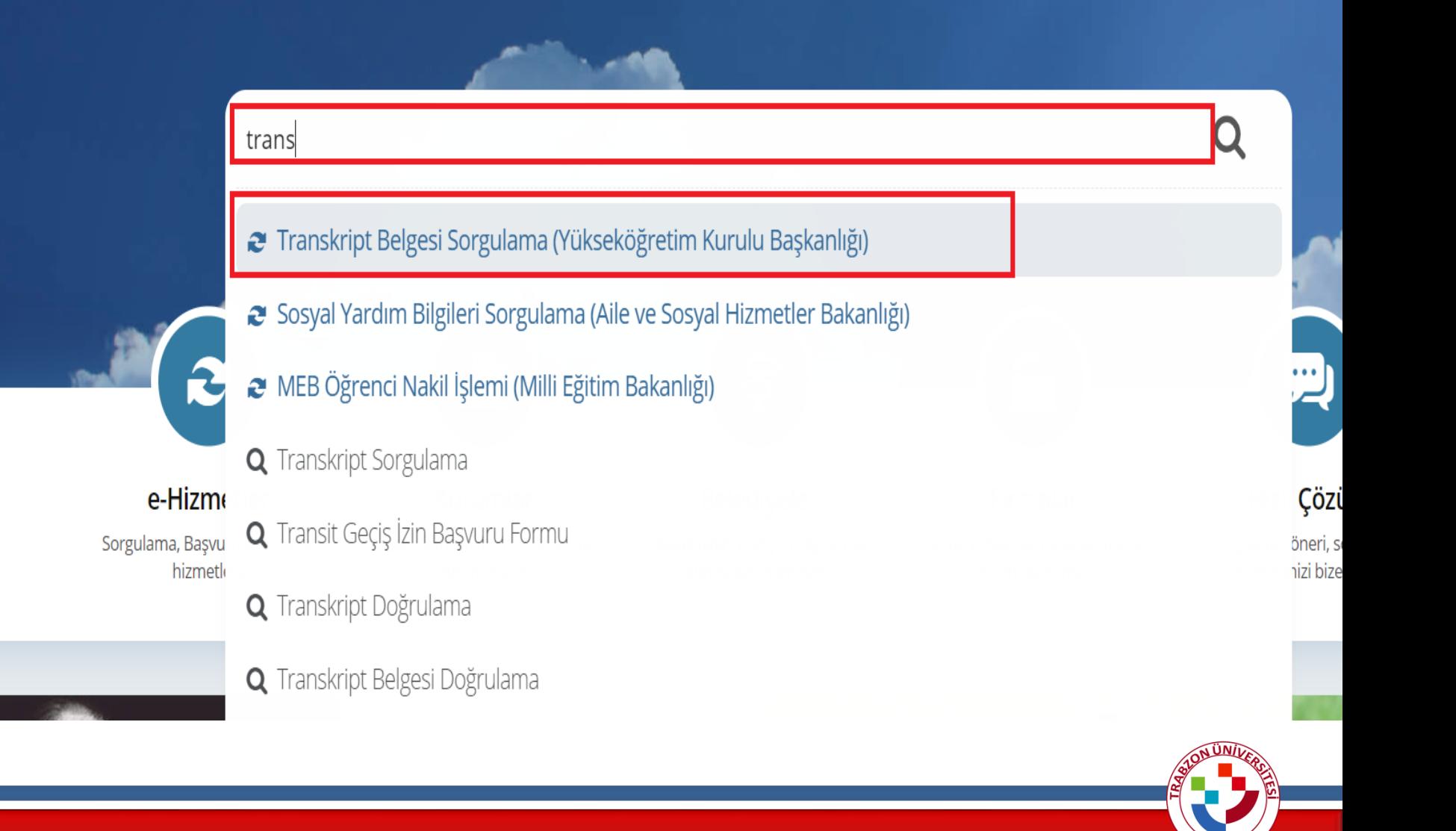

### **Açılan Sayfadan Belge Oluştur Kısmına Tıklayınız ve Belgenizi Alınız**

Mezuniyet Tarihi:

**Belge** Oluştur

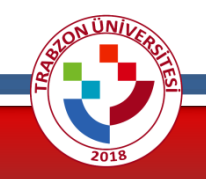